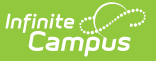

### **MEPID Extract (Massachusetts)**

Last Modified on 10/21/2024 8:21 am CDT

[Report](http://kb.infinitecampus.com/#report-logic) Logic | [Generating](http://kb.infinitecampus.com/#generating-the-mepid-extract) the MEPID Extract | Report [Example](http://kb.infinitecampus.com/#report-example) | [Extract](http://kb.infinitecampus.com/#extract-layout) Layout

#### Tool Search: Extracts

The MEPID Extract is used to pull educators who do not have a MEPID, stored in the Staff State ID field of [Demographics](https://kb.infinitecampus.com/help/demographics).

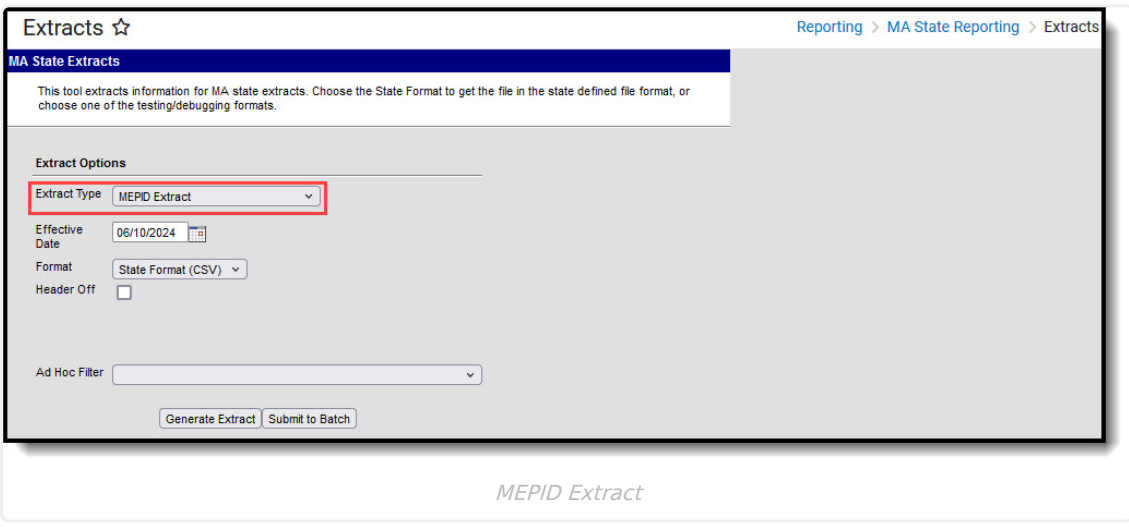

# **Report Logic**

This extract reports for all staff where the Staff State ID is blank, a district employment record exists with a start date on or before the Effective Date, and there is no end date for the district employment record or the end date is after the Effective Date.

### **Generating the MEPID Extract**

- 1. Select MEPID Extract as the **Extract Type**.
- 2. Enter an **Effective Date** in mmddyyyy format or by clicking the calendar icon and selecting a date.
- 3. Select the **Format** in which the report should generate. Use State Format (CSV) for submission to the state and *HTMI* for data review and verification.
- 4. Optional: Mark **Header Off** to remove the header from the extract.
- 5. Select an **Ad hoc Filter** to limit records reported.
- 6. Click **Generate Extract** to view the report in the selected format or **Submit to Batch** to schedule when the report will generate.

Users have the option of submitting a SIMS report request to the batch queue by clicking **Submit to Batch** instead of Generate Extract. This process allows larger reports to generate in the background, without disrupting the use of Campus. For more information about submitting a report to the batch queue, see the Batch [Queue](https://kb.infinitecampus.com/help/batch-queue) article.

# **Report Example**

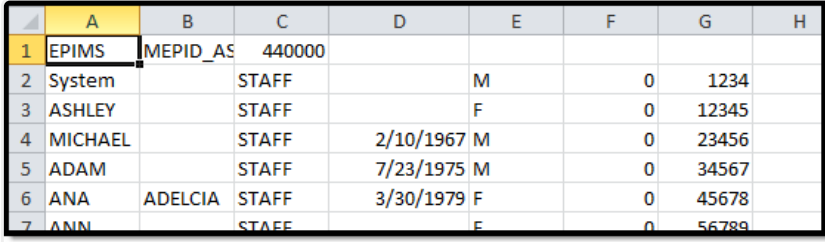

MEPID Extract Example - State Format (CSV)

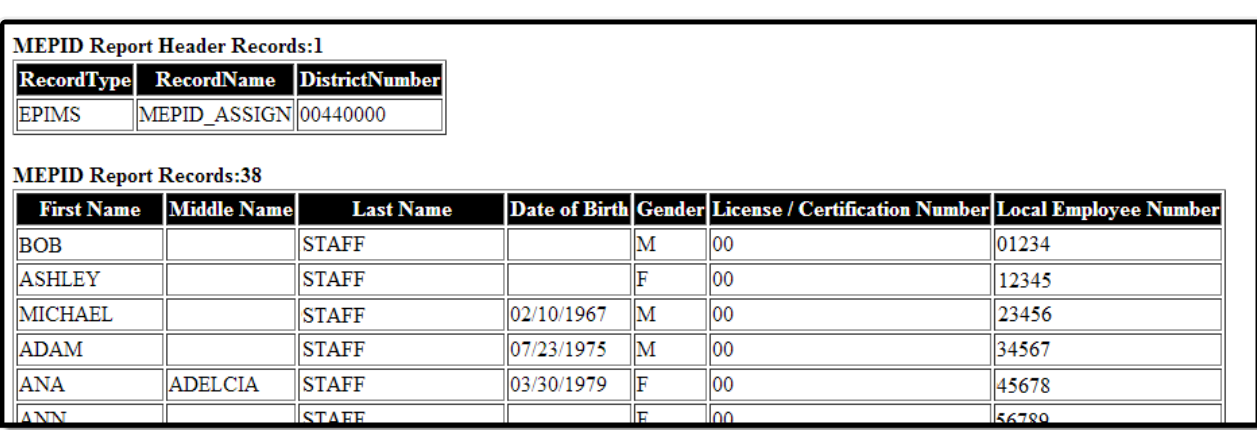

MEPID Extract Example - HTML Format

### **Extract Layout**

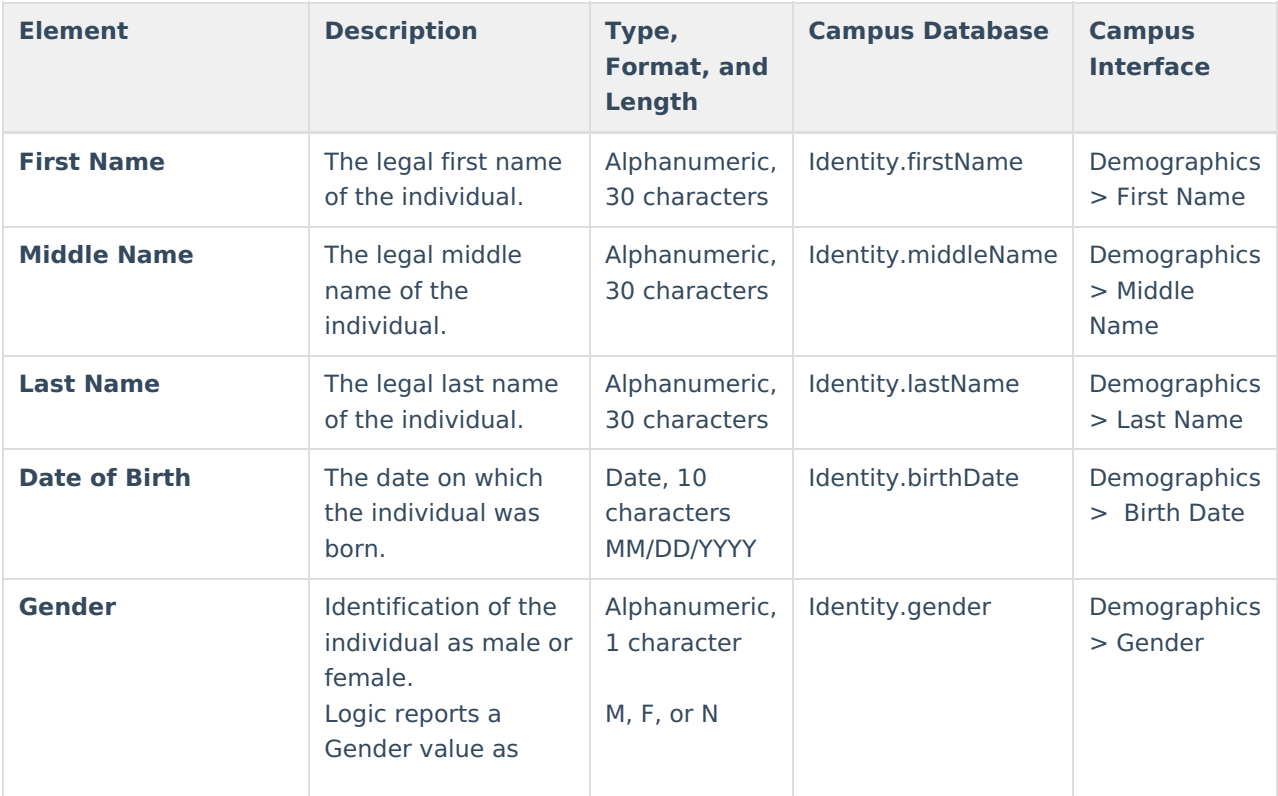

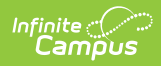

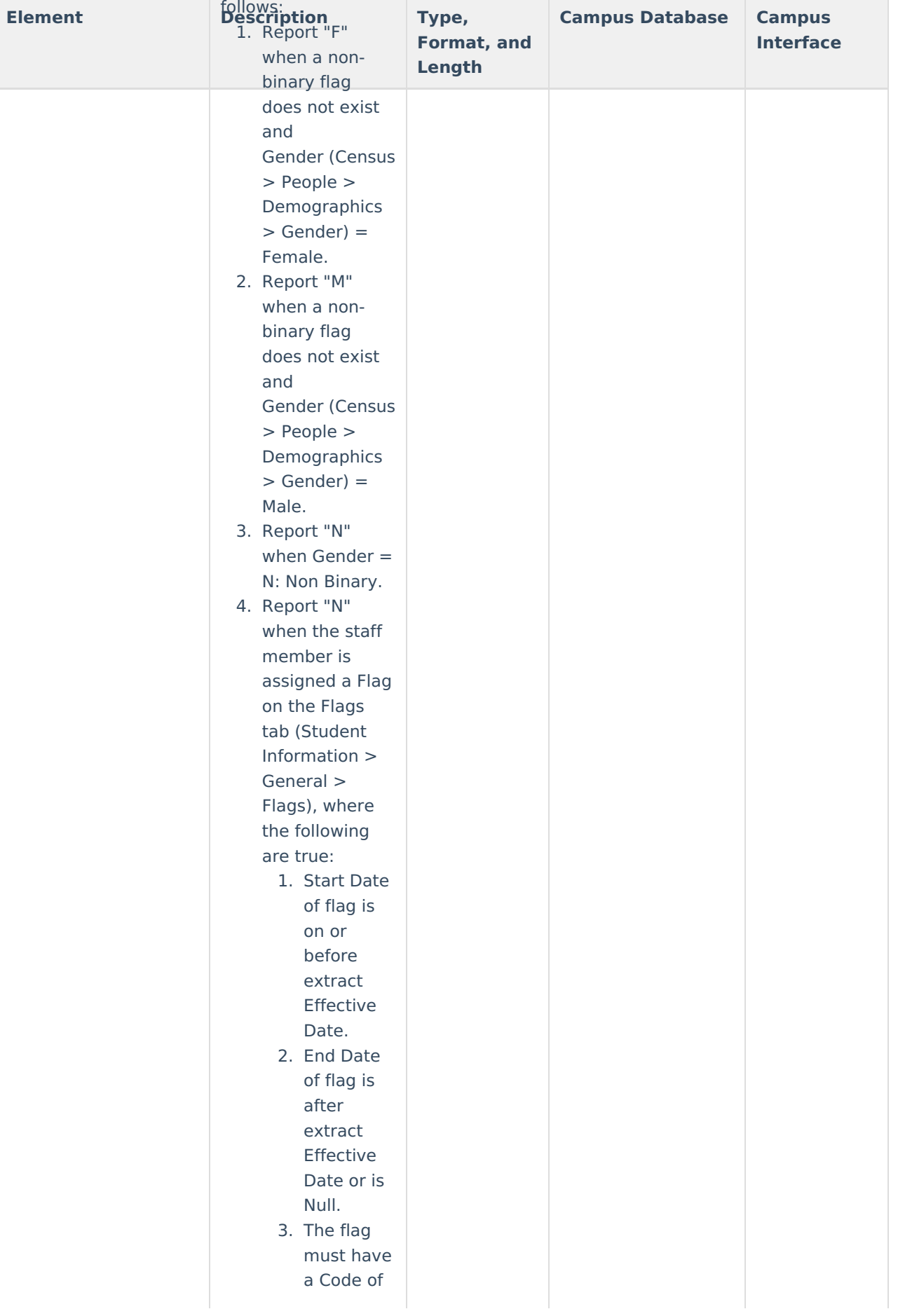

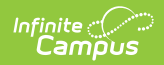

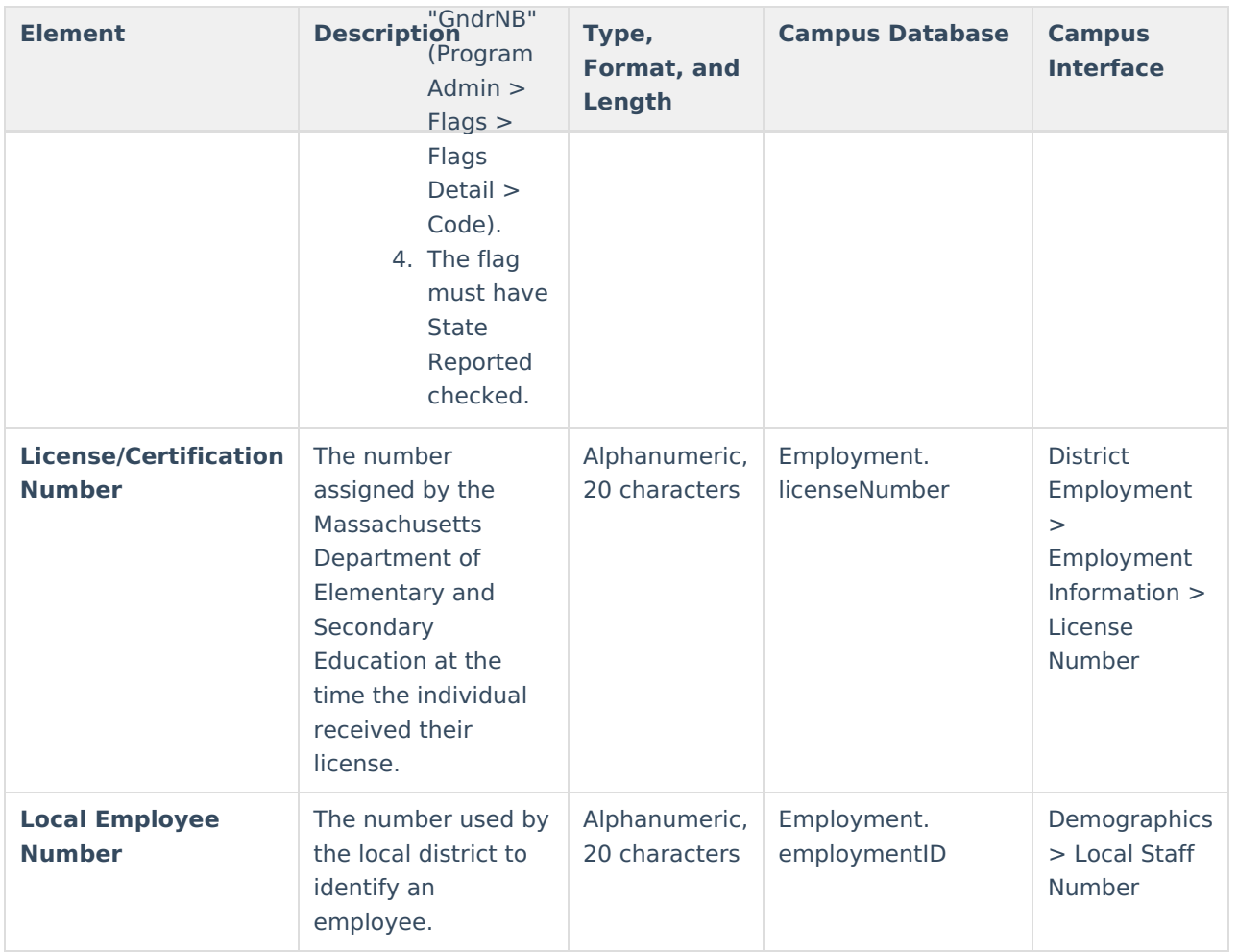